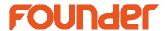

## How to install ElecRoc 5 Server on Windows 7

1, ElecRoc 5 runs on Window 7 Ultimate version properly. The OS we tested is as following.

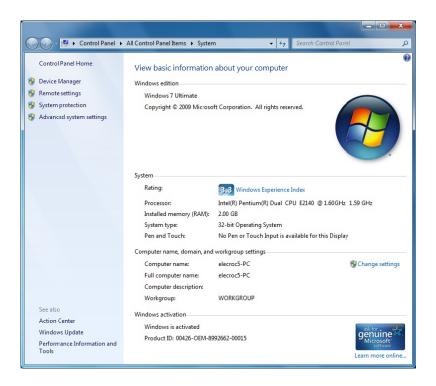

2, Please install the operating system patches from Windows Update when Windows 7 OS was installed. And then restart Windows 7 again.

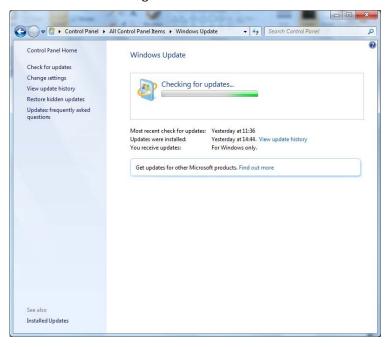

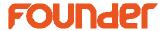

3, Select Turn off Windows Firewall, as following:

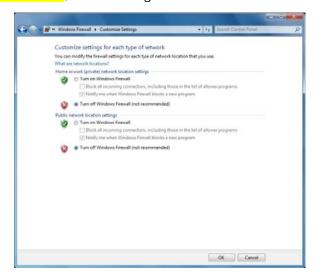

## 4, Turn Windows features on

Before installing ElecRoc 5 server on windows 7, you need to turn on IIS、ASP.net、Common HTTP Features and Microsoft.Net framework 3.5.1. Please go to Control Panel\Programs\Programs and Features\Turn Windows features on or off, show as following picture.

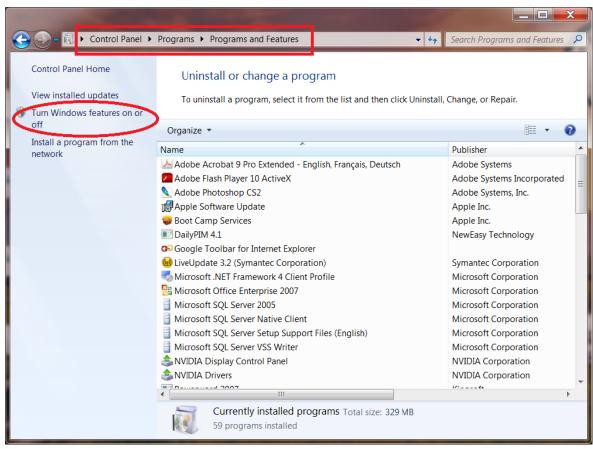

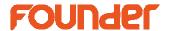

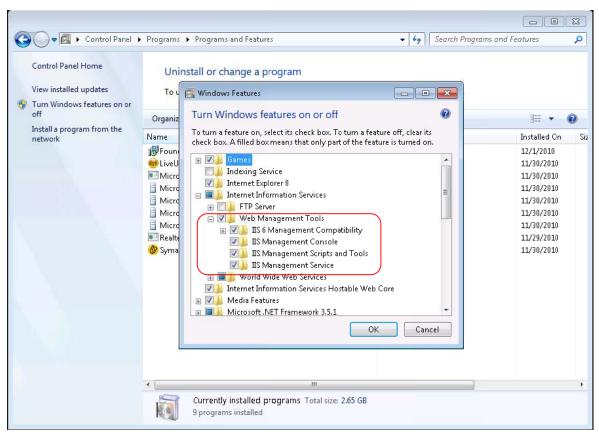

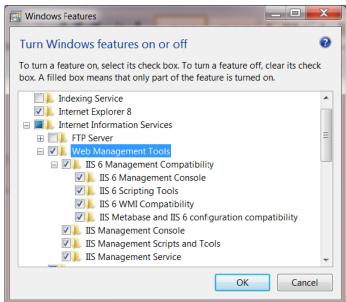

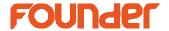

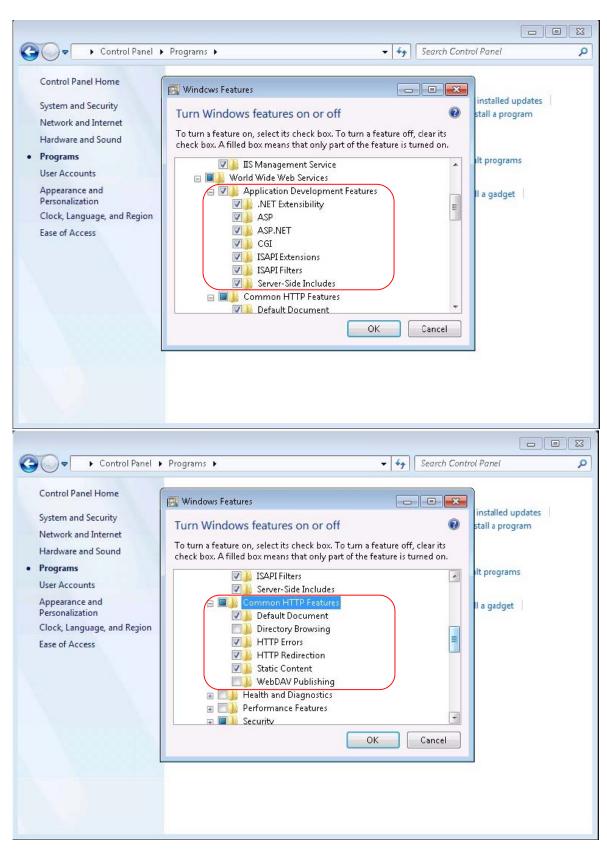

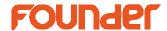

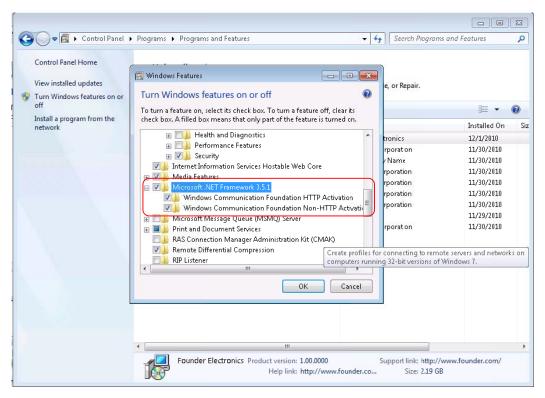

## The detailed configuration shows as following:

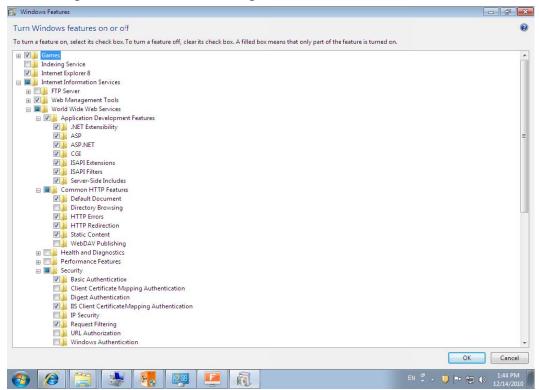

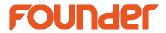

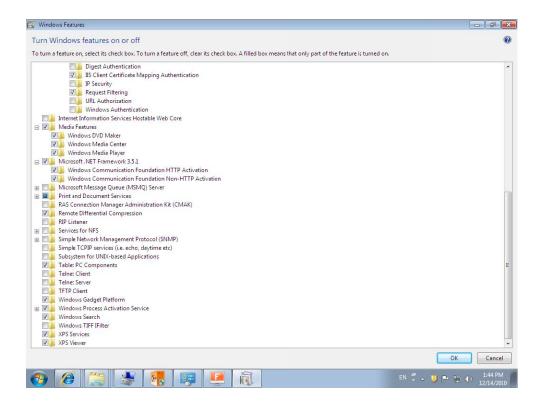

- 5, Install ElecRoc 5 Server
- 6, Turn on Windows Firewall, and run WinFirewallTool.exe from installer DVD\Tools\Windows Firewall Tool\

End